### UNIVERSITY OF MINNESOTA

*Duluth Campus [Department of Studies in Justice, Culture, and](https://cahss.d.umn.edu/departments/studies-justice-culture-social-change) Social Change 228 Cina Hall*<br>*College of Arts, Humanities, and Social Sciences 1123 University Drive [College of Arts, Humanities, and Social Sciences](http://www.d.umn.edu/cla/main/index.php)* 

*Duluth, Minnesota 55812-3306 E-mail: troufs@d.umn.edu ZOOM:<https://umn.zoom.us/my/troufs> 27 August 2023*

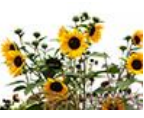

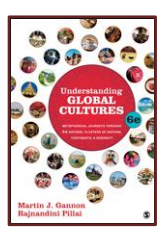

Direct Links to Canvas

Available on-line in your  $\mathbb{Q}$  canvas folder at [<http://canvas.umn](http://canvas.umn  .edu/) .edu/>

f2023 [Canvas Modules](https://canvas.umn.edu/courses/381753/modules) f2023 [Module Week 1](https://canvas.umn.edu/courses/381753/modules/1573714)<sup>2</sup> f2023 G[C Simple Syllabus](https://canvas.umn.edu/courses/381753/external_tools/52892)<sup>2</sup>[.pdf](https://d-umn.simplesyllabus.com/api2/doc-pdf/hxgresuui/Fall-2023-ANTH-1080-080-Understanding-Global-Cultures.pdf?locale=en-US)<sup>2</sup>

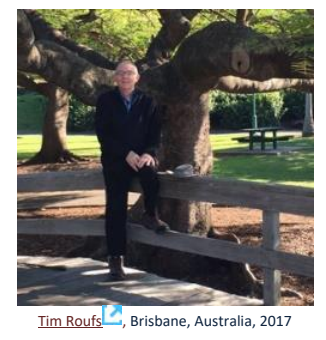

#### **Global Cultures Week 1**

[A note on ChatGPT and other AI-content Generators](https://www.d.umn.edu/cla/faculty/troufs/reference/ChatGPT.html#title)

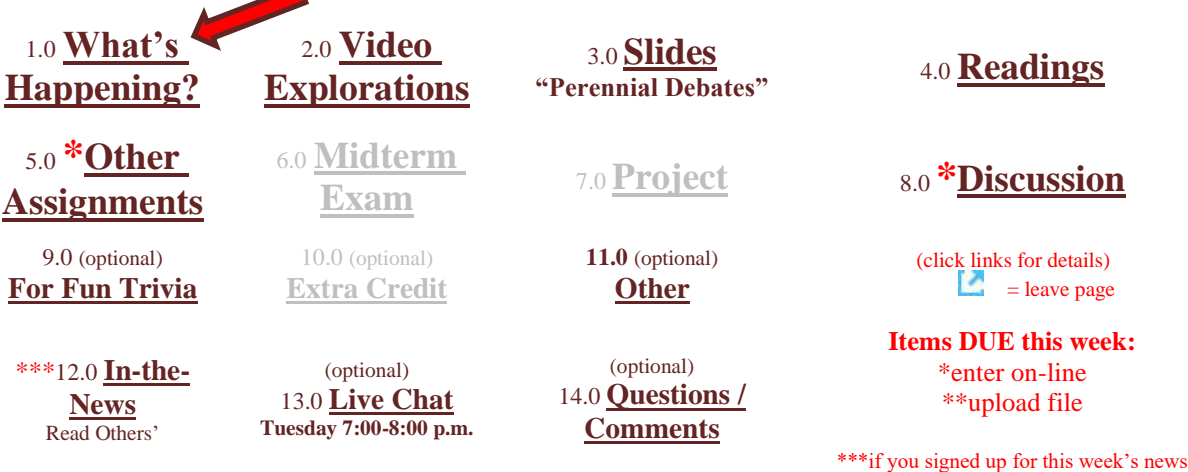

## 1.0 **What's Happening Week 1?**

<span id="page-1-0"></span>**This week we're off to see the world, in ". . .** *Many Ways***". And we take a few minutes to get to know one another, and our selves, and get to know how the course is set up and operates. And we'll take two very short, but interesting, "Selective Attention" tests to sharpen our eyes for the videos and presentations that follow in the rest of the semester.** 

#### **New at UMD this year . . . Give it a try.**

f2023 **[Canvas Simple Syllabus](https://canvas.umn.edu/courses/381753/external_tools/52892) (URL)**

f2023 **[Canvas Simple Syllabus](https://d-umn.simplesyllabus.com/api2/doc-pdf/hxgresuui/Fall-2023-ANTH-1080-080-Understanding-Global-Cultures.pdf?locale=en-US) (.pdf)**

#### **If you haven't read my memos . . .**

**["Greetings" Memo](gc_Week_01a_memo_greeting_f2023.pdf) (Textbooks)** of Sunday, 13 August 2023

**my ["Canvas 'Modules' / 'Sunday Memos'"](gc_Week_01b_modules_and_memos_f2023.pdf) (General Organization of Stuff)**  Memo of Wednesday, 16 August 2023

**and my ["Using the Canvas Modules -- REVIEW" Memo](gc_Week_01c_using_modules_f2023.pdf) (skip if you are comfortable using Canvas "Modules)**  of Friday, 18 August  $2023$ <sup> $\frac{3}{2}$ </sup>,

> and the **["Welcome!" memo](gc_Week_01d_memo_welcome_f2023.pdf)** of Sunday, 20 August 2023

**. . . please do that as they contain useful and important information about the course that will make your life much easier.**

> **These are not required reading, but it would be a good idea to read them anyway.**

(That's a lot of stuff to read, but the "stuff" lightens up after next week.)

#### **Compare this "Sunday Memo" with your Canvas "Week 1 Module"**

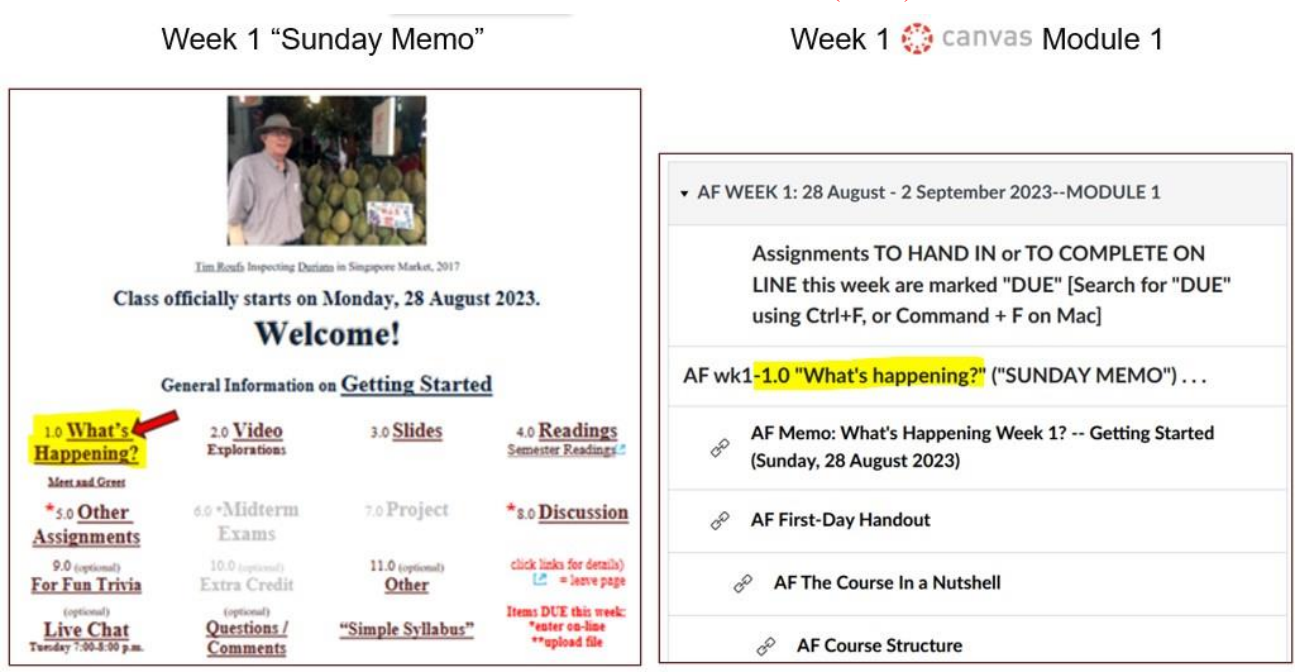

REM: Links on screenshots are not "hot" (active)

**These are the two things to focus on for Week 1. The Sunday Memo (on the left) contains details and the Canvas Module (on the right) is the basic outline. Both contain "hot" [active] links to other materials.**

# **Getting Started . . .**

The best way to start is by having a quick look at the

## **"First Day [Handout"](https://www.d.umn.edu/cla/faculty/troufs/anth1095/gchandout_first-day.html)**

("Class Syllabus")

On-line at [<https://www.d.umn.edu/cla/faculty/troufs/anth1095/gchandout\\_first-day.html>](https://www.d.umn.edu/cla/faculty/troufs/anth1095/gchandout_first-day.html) (html version). [<https://www.d.umn.edu/cla/faculty/troufs/anth1095/gchandout\\_first-day.pdf>](https://www.d.umn.edu/cla/faculty/troufs/anth1095/gchandout_first-day.pdf) (.pdf version)

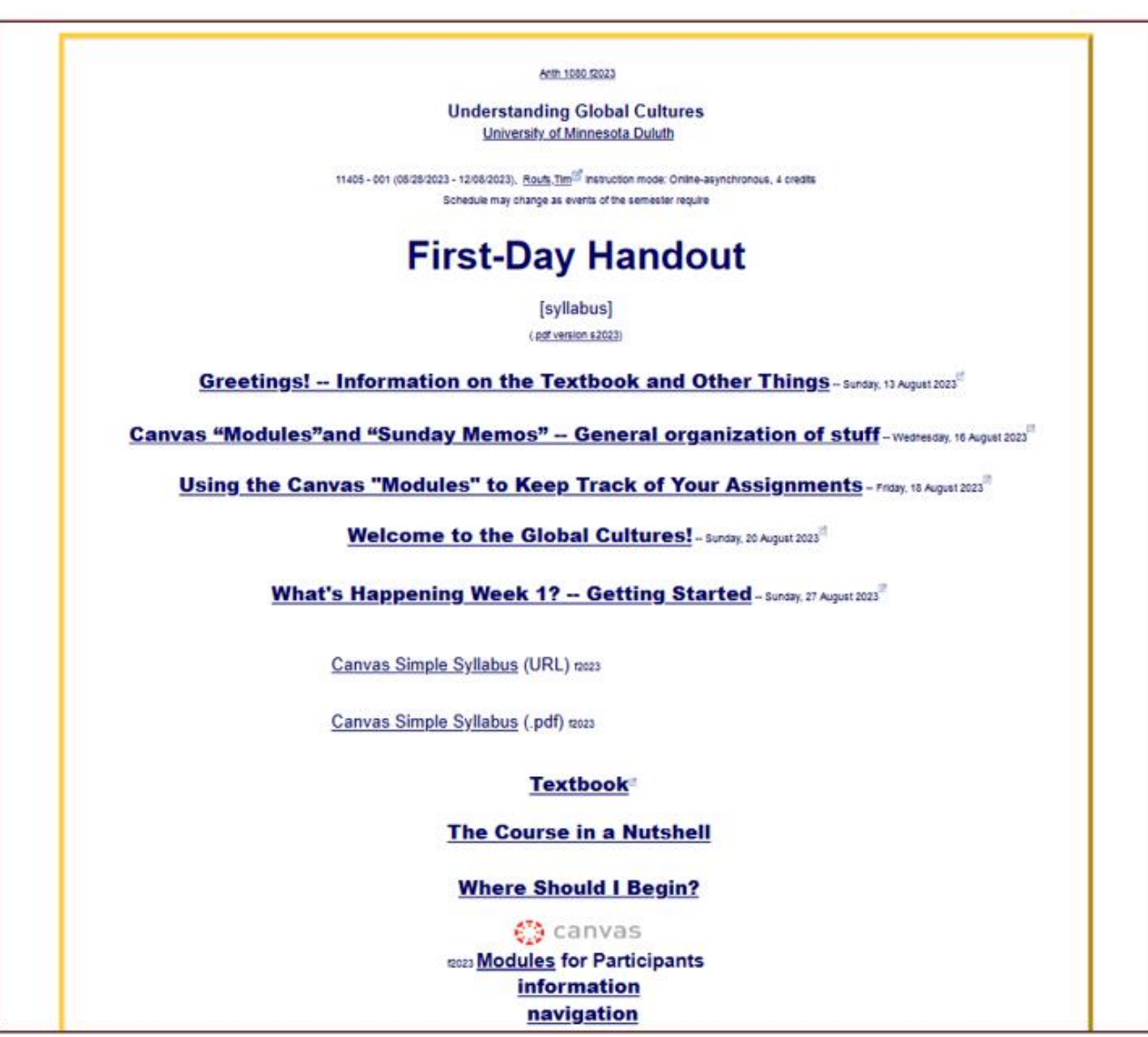

Also have a look at the course **"Home"** page of your Global Cultures folder [<http://canvas.umn.edu/>](http://canvas.umn.edu/)<sup>12</sup>. It will look something like this . . .

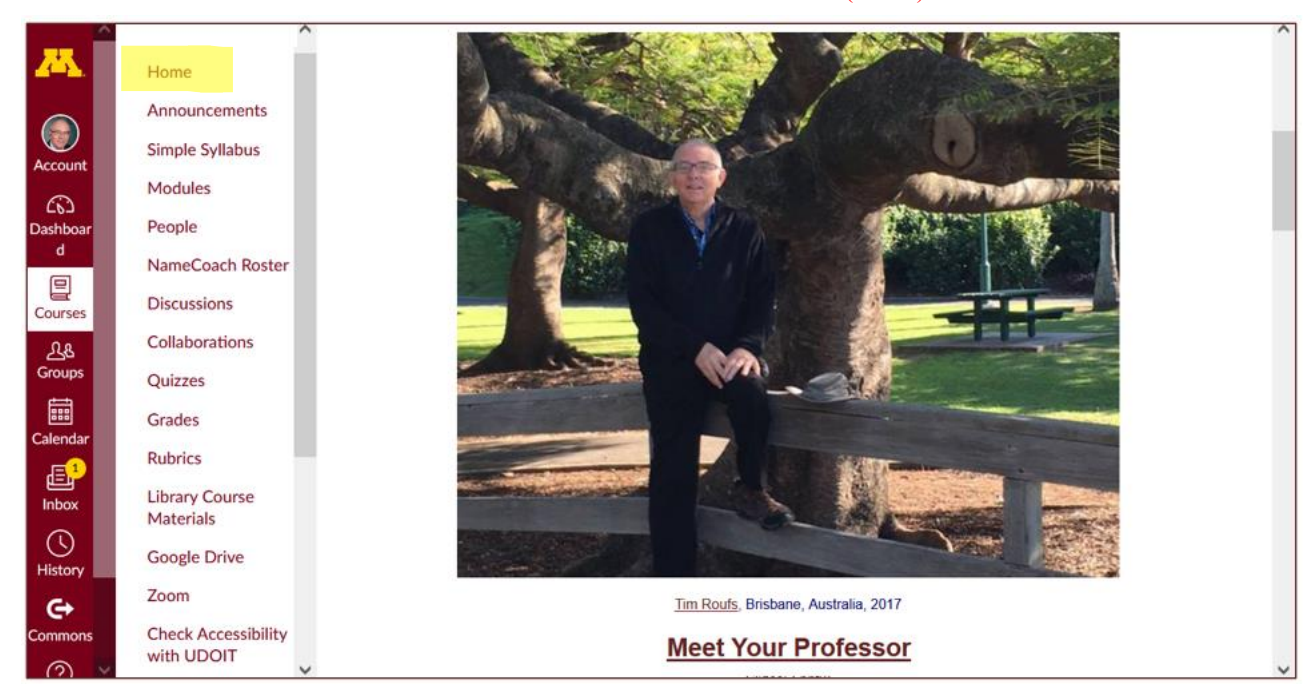

## **Explore the links on "Home"** page **. . .**

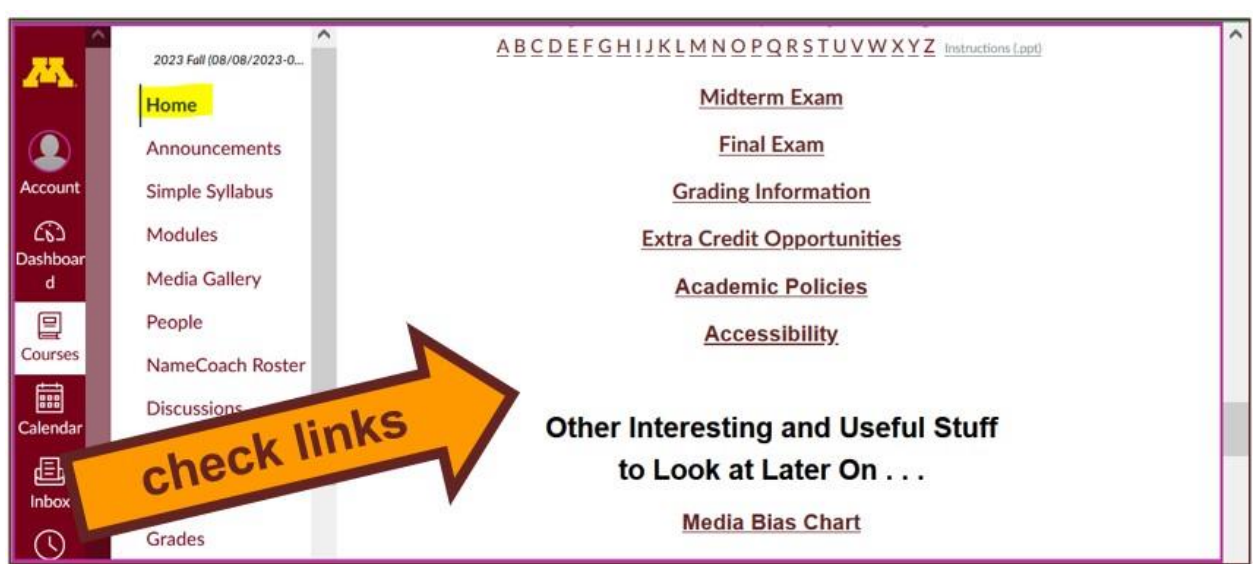

REM: Links on screenshots are not "hot" (active)

## **And check the links in the Modules "WEEK 1" file . . .**

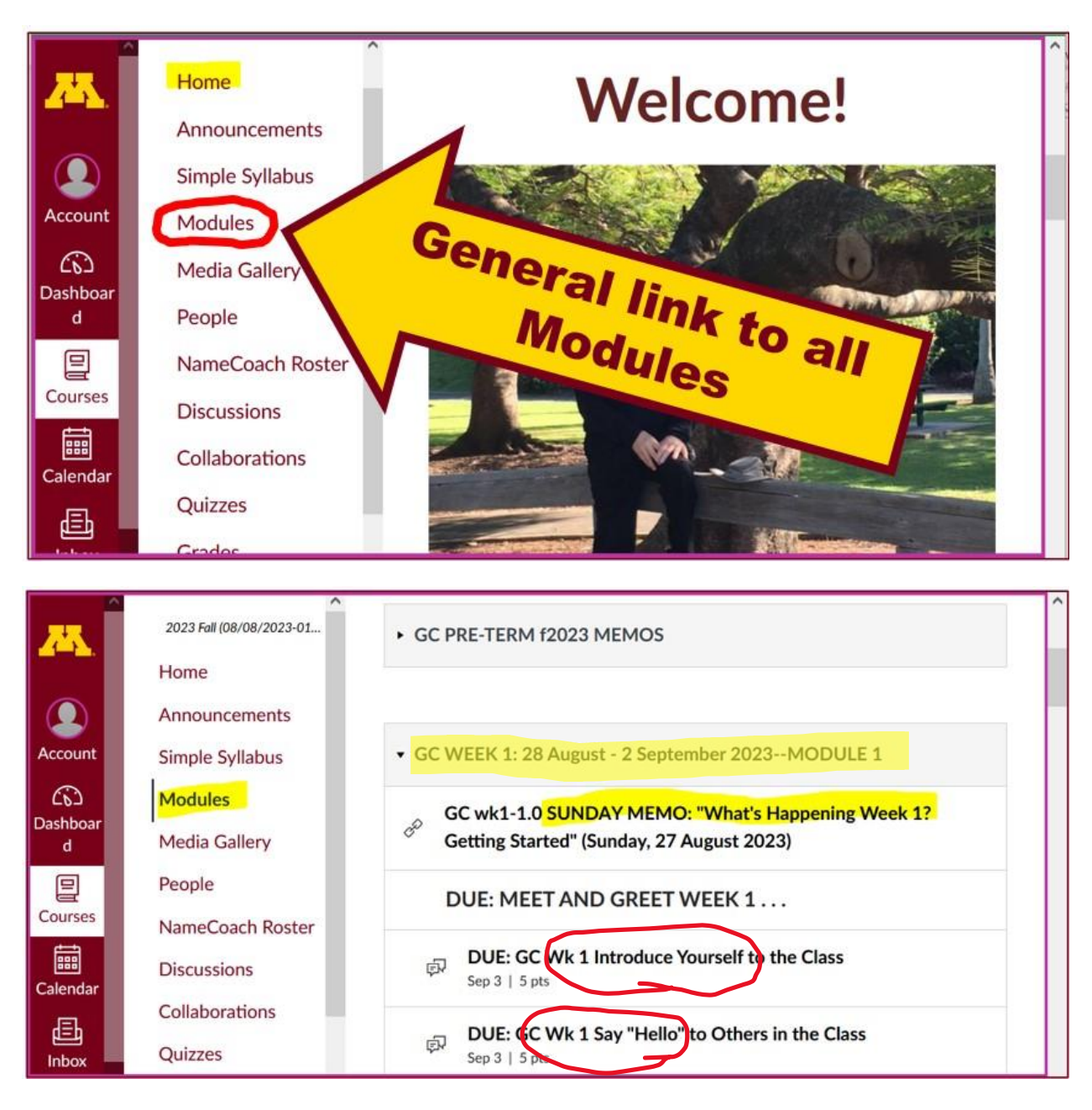

## <span id="page-5-0"></span>**DUE: DISCUSSION WEEK 1 . . .**

(optional) [Online Discussions Information, Rubric, and Sample Posts](https://www.d.umn.edu/cla/faculty/troufs/anth1095/gcforumsamples.html#title)

## **MEET AND GREET** (Week 1)

**Meet Your Classmates: Introduce Yourself to the Class**

#### (if you haven't already done so)

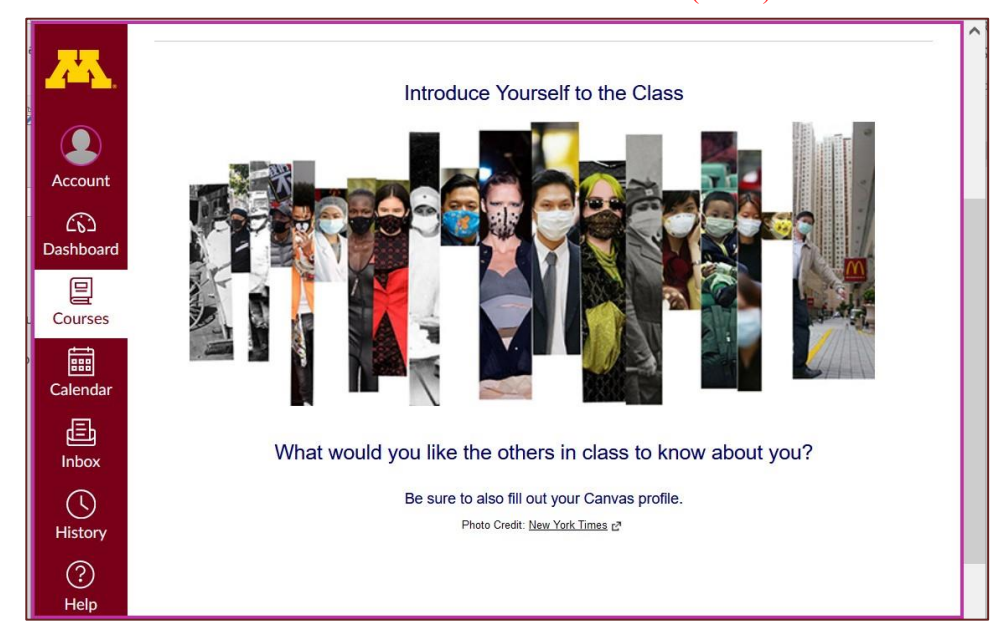

#### REM: Links on screenshots are not "hot" (active)

f2023 [<https://canvas.umn.edu/courses/381753/modules/items/10009392>](https://canvas.umn.edu/courses/381753/modules/items/10009392)

[click **↑** here]

#### **Say "Hello" to Others in the Class**

(if you haven't already done so)

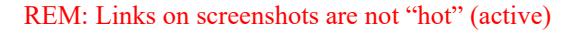

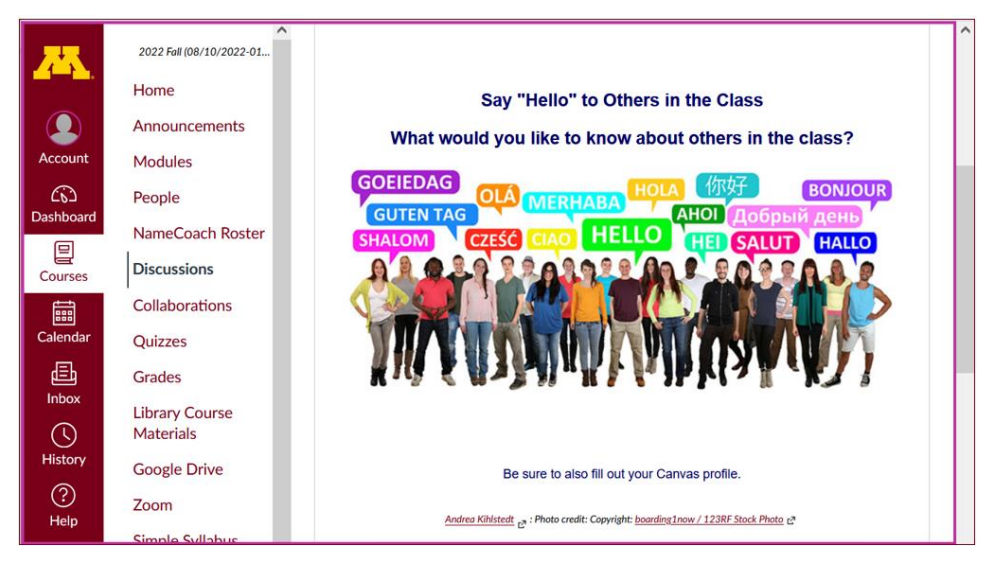

Photo Credit[: New York Times](https://www.nytimes.com/2020/03/17/style/face-mask-coronavirus.html)

f2023 [<https://canvas.umn.edu/courses/381753/modules/items/10009393>](https://canvas.umn.edu/courses/381753/modules/items/10009393)

[click **↑** here]

and

## **Meet Your Professor**

[click **↑** here]

If you are curious about me, more than you probably want (or ought) to know is available on the **[Meet Your Professor](http://www.d.umn.edu/cla/faculty/troufs/MeetYourProfessor.html#title) page** 

[<http://www.d.umn.edu/cla/faculty/troufs/MeetYourProfessor.html>](http://www.d.umn.edu/cla/faculty/troufs/MeetYourProfessor.html) . More that you or anyone needs to know is available, with some nice photos, at [<http://www.d.umn.edu/~troufs/anthfood/PowerPoint/af-meet\\_your\\_prof.pptx>](http://www.d.umn.edu/~troufs/anthfood/PowerPoint/af-meet_your_prof.pptx)

A while back one of the students seemed to especially like the part where the older folks in my hometown of Winsted, MN, talk about the time I burnt the Town Hall by my dad's restaurant down (which I didn't, I only burnt half of the back side off.)

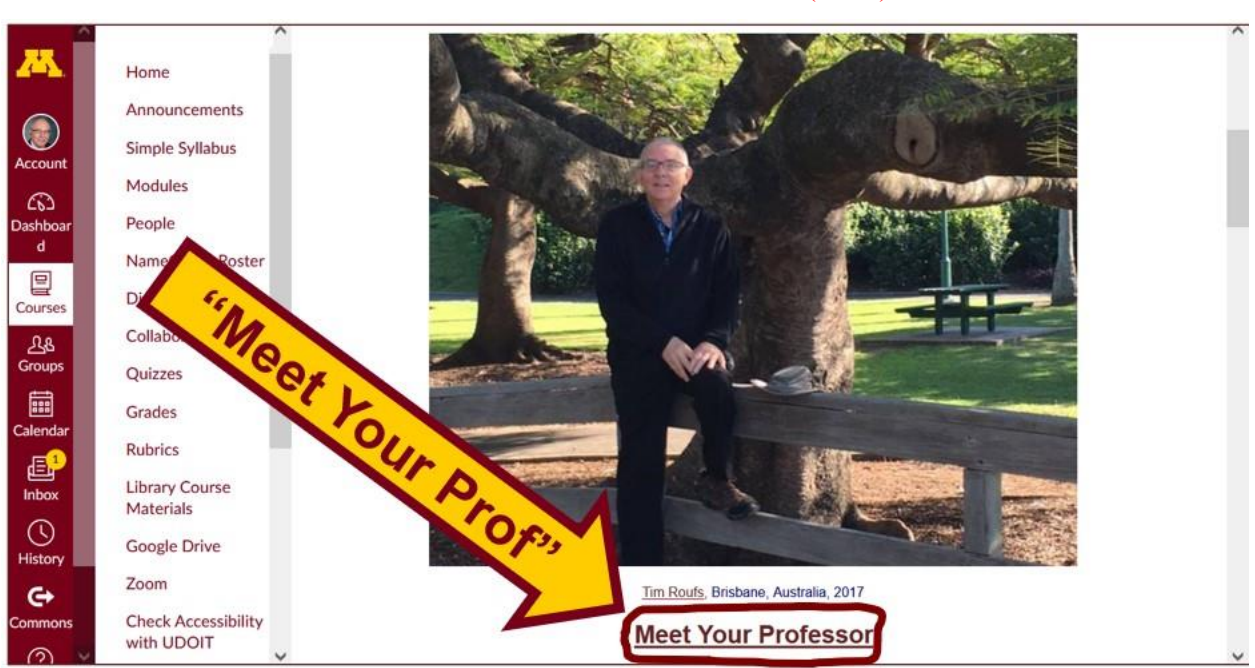

REM: Links on screenshots are not "hot" (active)

## <span id="page-7-0"></span>2.0 **VIDEO EXPLORATIONS WEEK 1**

**Real People . . . Real Places . . .** [Videos for the Semester](https://www.d.umn.edu/cla/faculty/troufs/anth1095/fsvideo_schedule.html#title)

**Video . . .**

#### *[Many Ways to See the World](https://primo.lib.umn.edu/primo-explore/fulldisplay?docid=UMN_ALMA51557948380001701&context=L&vid=DULUTH&lang=en_US&search_scope=blended&adaptor=Local%20Search%20Engine&isFrbr=true&tab=blended&query=sub,contains,streaming%20videos,AND&sortby=date&mode=advanced&pfilter=pfilter,exact,video,AND&offset=0)* (30 min.)

**[on-line access](https://umduluth.kanopy.com/video/many-ways-see-world)**

[click **↑** here] **[course viewing guide](http://www.d.umn.edu/cla/faculty/troufs/anth1095/video/Many_Ways_to_See_the_World.html#title)**

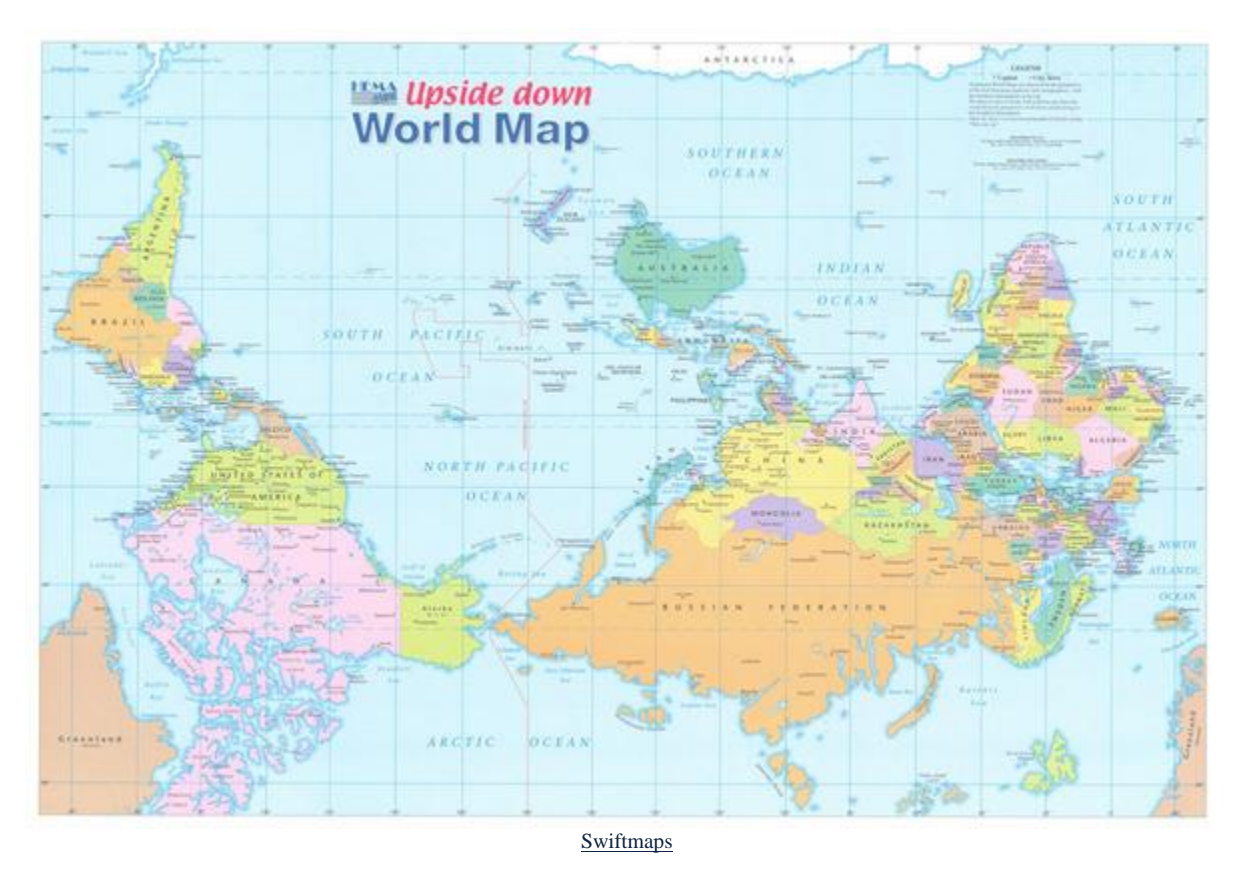

**"Presents a fascinating exploration into the minds of twelve mapmakers. Discover how their unique backgrounds, philosophies, values, and politics led each to select a particular mathematical formula to create their maps. Learn about the impact those world images have had on us, consciously and unconsciously."**

**"Special features: Includes over 70 PowerPoint images with links to map resources; preview: Arno Peters: Radical map, remarkable man; radio interviews; book excerpts; and more."**

**Based on the book:** *Seeing through Maps* **/ Denis Wood, Ward Kaiser, and Bob Abramms.**

## **Video Clips . . .**

## **Two Very Short "Selective Attention" Tests**

**Anthropological analytical skills** include careful observation of behavior. We will be visiting many parts of the globe as we go along in the course—so you will have lots of opportunities to practice your observational skills.

So this week take the two short minute-and-a-half **tests of your observational skills** before you continue your intensive look at the wide variety of Global Cultures video materials that we will be viewing and re-viewing virtually every week of the semester. You should take those short tests this week.

> **Take the Two (Very Short) Selective Attention Tests in Preparation for Watching the many Videos throughout the semester.**

> > REM: Links on screenshots are not "hot" (active)

**(Be sure to take both tests. Read the instructions carefully.)**

**First, take the . . . Selective Attention Test**

[<http://www.youtube.com/watch?v=vJG698U2Mvo>](http://www.d.umn.edu/cla/faculty/troufs/memos/weekly%20memos/cp_Week_06_memo_sensory_per-con-ception_s2016.pdf) **Read and follow the directions carefully.**

(Be sure to also count the *bounce* passes.)

Global Cultures, Sunday Memo, Week 1, page 11

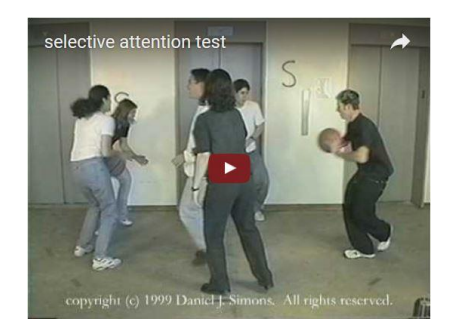

## **When you are finished with the Selective Attention Test, watch . . . The Monkey Business Illusion**

[<http://www.youtube.com/watch?v=IGQmdoK\\_ZfY>](http://www.youtube.com/watch?v=IGQmdoK_ZfY)

(It too is short: 1:42) **Again, read and follow the directions carefully.**

(And as with The Selective Attention Test, be sure to also count the *bounce* passes.)

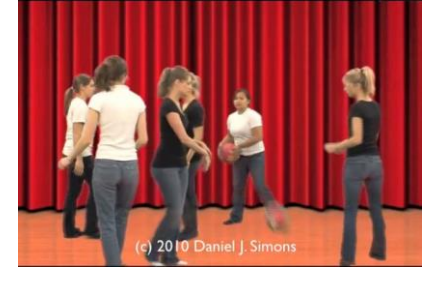

3.0 **WEEK 1 SLIDES**

[Class Slides for the Semester](https://www.d.umn.edu/cla/faculty/troufs/anth1095/gcslides.html#title)

<span id="page-10-0"></span>**"Orientation: Introduction to Anthropology / Orientation to the Course" ([.pptx\)](https://www.d.umn.edu/cla/faculty/troufs/anth1095/PowerPoint/gc-orientation.pptx)**

[click **↑** here]

**Introduction / Orientation**  $(.$ pptx $)^{\circ}$ 

Global Cultures, Sunday Memo, Week 1, page 12

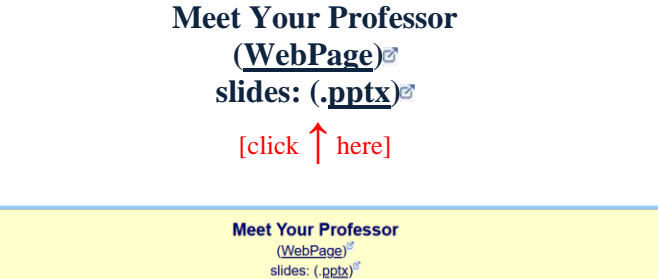

<span id="page-11-0"></span>And, if you want, you can have a look at future attractions:

#### 4.0 **READINGS FOR WEEK 1**

Textboo[k Information](https://www.d.umn.edu/cla/faculty/troufs/anth1095/fstext.html#title) [Readings for the Semester](https://www.d.umn.edu/cla/faculty/troufs/anth1095/fsread-s.html#title)<sup>1</sup>

REM: Links on screenshots are not "hot" (active)

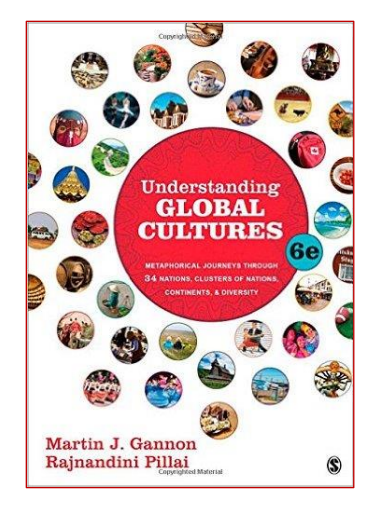

**Preface: Understanding Cultures in Depth** 

**PART I: INTRODUCTION Chapter 1: Understanding Cultural Metaphors** 

(assigned readings are in bold letters)

<span id="page-11-1"></span>5.0 **OTHER ASSIGNMENT INFORMATION**

[Main Due Dates](https://www.d.umn.edu/cla/faculty/troufs/anth1095/gcdue-dates.html#title) f2023 [Module Week 1](https://canvas.umn.edu/courses/381753/modules/1573714)

## From your  $\bigcirc$  canvas Home Page, **click on the Modules** feature to start out . . .

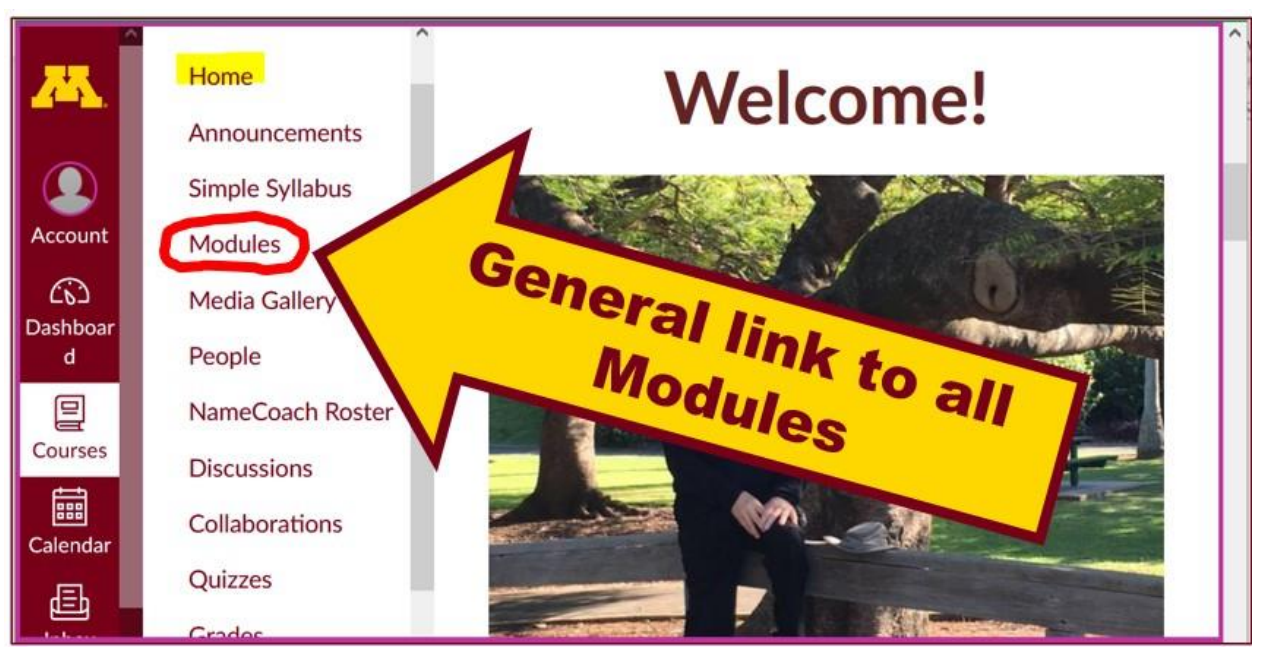

REM: Links on screenshots are not "hot" (active)

**↓**

**. . . and that wll take you to the Modules folder, which looks something like this . . .**

**↓**

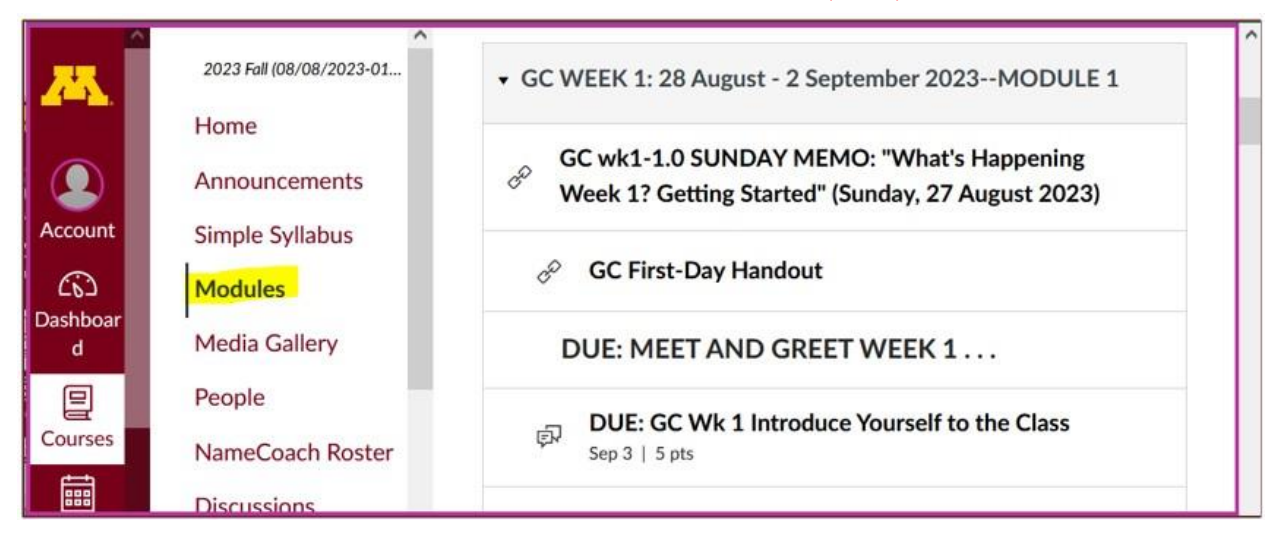

## **Use the "Collapse All" button in the upper right-hand corner to de-clutter your screen.**

That will make your life *much* easier. (Trust me.) **↓**

(Sorry; Canvas does not permit instructors to set the default to open with all modules closed.)

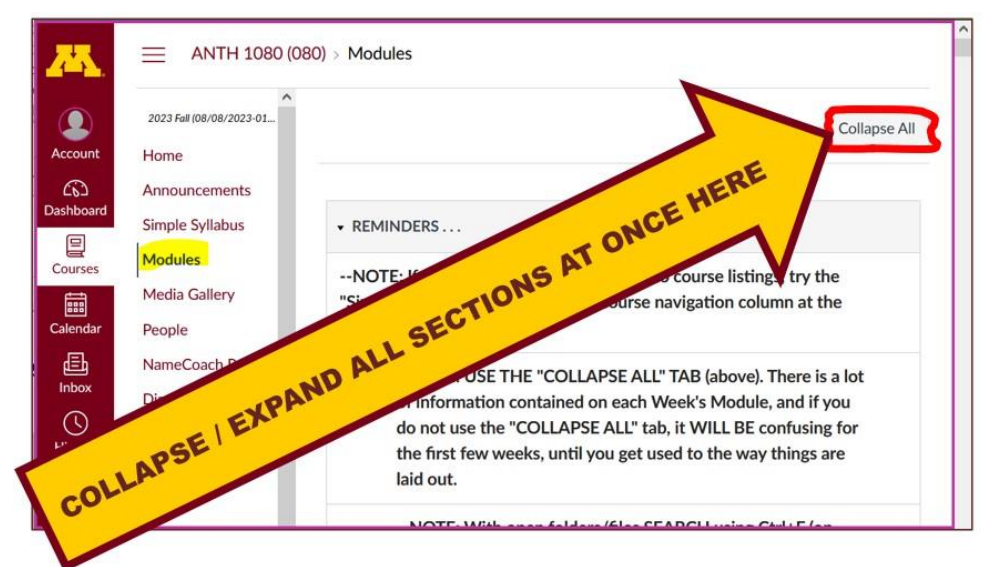

REM: Links on screenshots are not "hot" (active)

## And your de-cluttered Canvas **"Modules"** folder **will then look something like this** . . :

**↓**

REM: Links on screenshots are not "hot" (active)

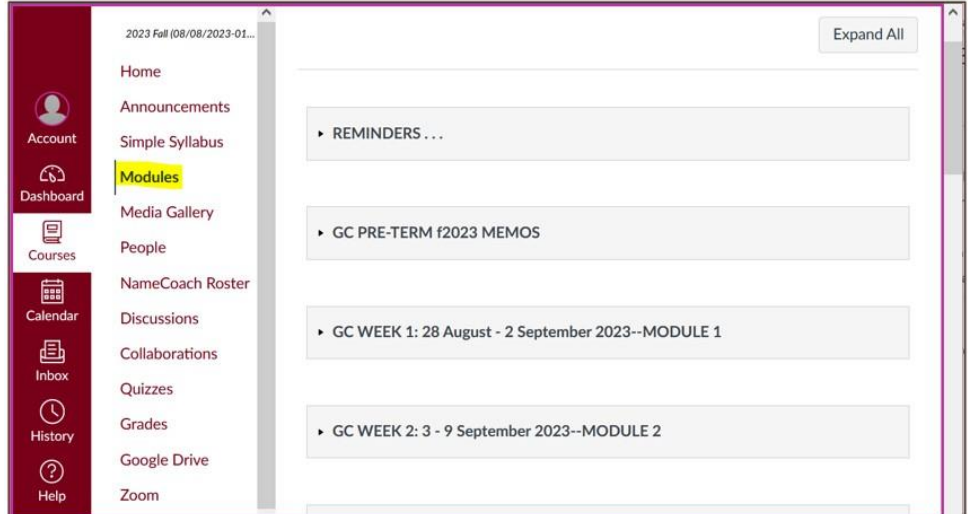

### **Then open the Module of the week that you want to look at . . :**

REM: Links on screenshots are not "hot" (active)

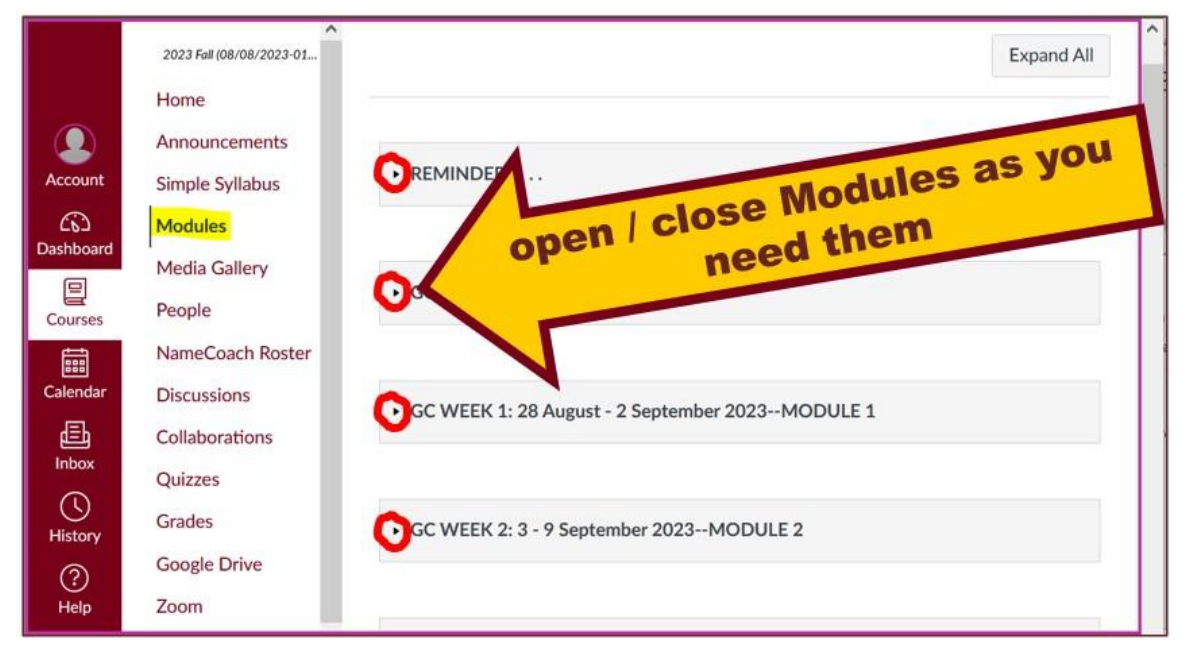

## **And the Week 1 Module will look like this** . . .

**↓**

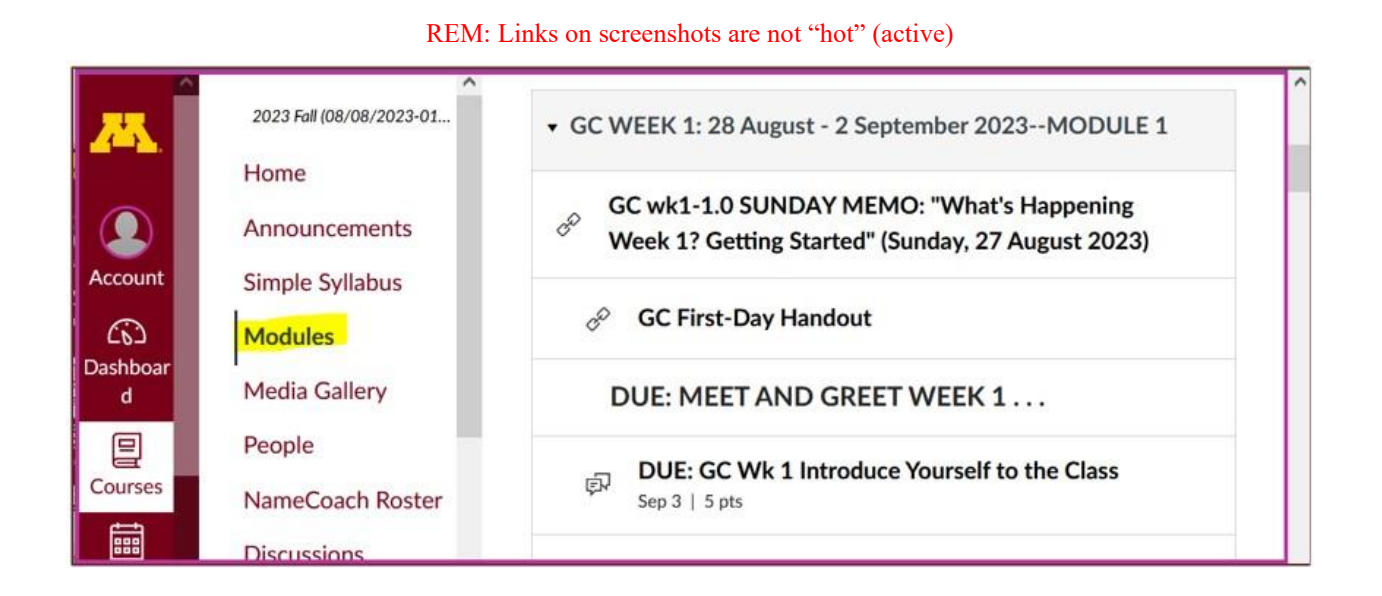

## **OTHER ASSIGNMENT INFORMATION** (cont.) **. . .**

[Main Due Dates](https://www.d.umn.edu/cla/faculty/troufs/anth1095/gcdue-dates.html#title)<sup>1</sup>

Be sure to check the details of the **activities and assignments** each week in your  $\mathbb{Q}$  canvas folder.

## **Self-Assessment**

**This week please take a short survey to give us an idea of what your views and takes are on Global Cultures. Once everyone has completed this feedback, everyone will be able to see the results.**

**Before you get deep into the course, briefly describe your experiences with and ideas about Global Cultures, and what you already know about things related to Understanding Global Cultures.** 

#### **At different points during the semester we will return to these questions to have a look at the various subjects.**

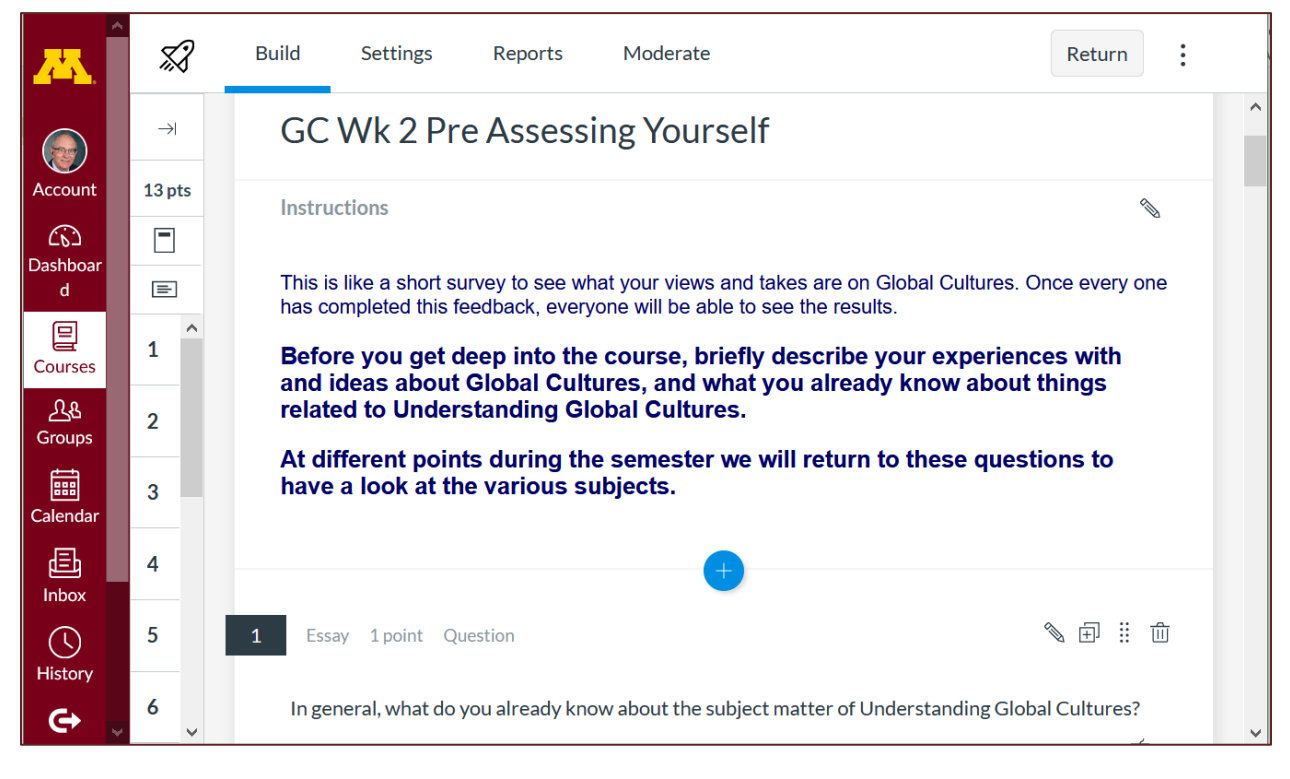

#### REM: Links on screenshots are not "hot" (active)

<span id="page-16-0"></span>f2023 [<https://canvas.umn.edu/courses/381753/quizzes/738363?module\\_item\\_id=10009415>](https://canvas.umn.edu/courses/381753/quizzes/738363?module_item_id=10009415)

#### 6.0 **MIDTERM EXAM WEEK 1 . . .**

[General Midterm Exam Information](https://www.d.umn.edu/cla/faculty/troufs/anth1095/exams_midterm.html#title)<sup>1</sup>

<span id="page-16-1"></span>7.0 **PROJECT INFORMATION . . .** [Basic Information](https://www.d.umn.edu/cla/faculty/troufs/anth1095/gcproject.html#title) [Main Due Dates](https://www.d.umn.edu/cla/faculty/troufs/anth1095/gcdue-dates.html#title)

We'll have a look at some Project information next week

### 8.0 **DUE: DISCUSSION WEEK 1 . . .**

(optional[\) Online Discussions Information, Rubric, and Sample Posts](https://www.d.umn.edu/cla/faculty/troufs/anth1095/gcforumsamples.html#title)

## **Introduce yourself and say "Hi."**

(See above "Meet and Greet".)

#### 9.0 (optional)**FOR FUN TRIVIA** [Trivia HomePage](https://www.d.umn.edu/cla/faculty/troufs/anth1095/trivia/gctrivia.html#title)

## <span id="page-17-0"></span>**The citizens of what country complain that their country keeps getting left off of maps?**

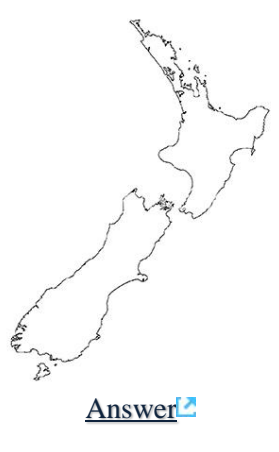

10.0 (optional)**EXTRA CREDIT . . .** [Basic Extra Credit Information](https://www.d.umn.edu/cla/faculty/troufs/anth1095/gcextracredit.html#title)

<span id="page-17-1"></span>Extra Credit is available in this class. We'll have a closer look at Extra Credit after the Midterm Exam.

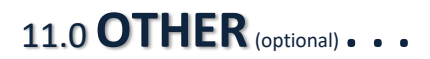

<span id="page-17-2"></span>From time to time during the semester other optional opportunities will be listed here.

### <span id="page-18-0"></span>12.0 **IN-THE-NEWS WEEK 1**

Media Bias Chart Fake News

In-the-News Sign-up Information Short Slide Deck Version: (.pptx)<sup>®</sup>

#### **News Reports start Next Week.**

#### **Be Sure to Sign Up in your Course Google Drive Folder:**

f2023 external [<https://docs.google.com/document/d/1nRmdKLFrkqrFcV0iPNNq\\_fPO9Iu7byokHQ0BGOZCLXo/edit?usp=sharing>](https://docs.google.com/document/d/1nRmdKLFrkqrFcV0iPNNq_fPO9Iu7byokHQ0BGOZCLXo/edit?usp=sharing)

[click **↑** here]

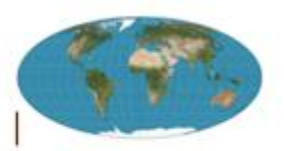

#### **Global Cultures News-of-the-Week Summaries**

## <span id="page-18-1"></span>13.0 (optional) **LIVE CHAT: OPEN FORUM / OFFICE HOURS . . .**

[Contact Information](http://www.d.umn.edu/cla/faculty/troufs/anth1602/pcoffice.html#title)<sup>1</sup>

Tuesday, 7:00-8:00 p.m. (CDT) **"[ZOOM](https://umn.zoom.us/my/troufs)"**

[click **↑** here] or e-mail anytime: <mailto:troufs@d.umn.edu>

[click **↑** here]

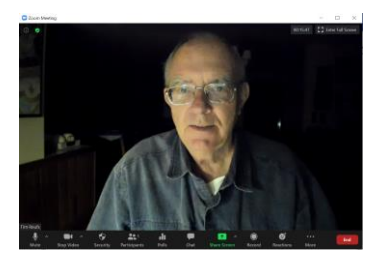

Live Chat is optional.

## 14.0 **QUESTIONS? / COMMENTS . . .**

<span id="page-19-0"></span>If you have any questions or comments right now, please do not hesitate to e-mail [troufs@d.umn.edu](mailto:troufs@d.umn.edu)<sup>12</sup>, or ZOOM <https://umn.zoom.us/my/troufs><sup>12</sup>. (E-mail is fastest, and most generally best as quite often URLs need be sent.)

Best Wishes,

Tim Roufs [<http://www.d.umn.edu/~troufs/>](http://www.d.umn.edu/~troufs/) [<https://umn.zoom.us/my/troufs>](https://umn.zoom.us/my/troufs) [<other contact information>](http://www.d.umn.edu/cla/faculty/troufs/anth1602/pcoffice.html#title)

P.S. REM: If you are new to the world of "technology" don't worry too much about that. Things may not "work" for you at first, but hang in there and we'll help you along. If you have not used  $\bigcirc$  [c](http://canvas.umn.edu/)anvas course management system before, you might find it helpful to view the **[Canvas Student Guide](https://guides.instructure.com/m/4212) .**